Siemens - Industry Automation and Drive Technologies - Service& Support - Automa... Page 1 of 5

 Automation Technology > 自动化技术 > 工业自动化系统 SIMATIC > 工业软件 > 标准工具 > STEP 7

- **<sup>■</sup> STEP 7 --** 创建S7 程序 -- 编辑日期、时间和计数器
	- \_ 什么是可修改的Julian日期? 如何用STEP 7计算它?
	- 怎样将秒转换为天,小时,分钟和秒?
	- 关于"编辑日期和时间"的信息
	- 如何测量时间?
	- 如何编程实现读取定时器从启动到停止的剩余时间?
	- \_ 如何通过工业以太网来设置S7-300的时间?
	- 如何从Step7的IEC库中导入IEC标准功能FC3, FC6, FC7和FC8?
	- \_ 如何使用IEC 功能读取并且使用CPU的日期和时间?
	- \_ 如何同步各 CPU 时钟?
	- \_ 在 -2147483648 到 +2147483647 区域之间, 如何向上计数和向下计数?
	- 如何用 **SFC1 (READ\_CLK)**读取时间和日期以及如何用 **SFC0 (SET\_CLK)** 设定系统时间**?**
	- \_ 如何在不使用 "S7 Timer"的条件下, 为 "S7"创建一个定时器?

如何用 SFC1 (READ CLK)读取时间和日期以及如何用 SFC0 (SET CLK) 设定系统时间?

#### 用**SFC1** (**READ\_CLK**)读取时间和日期的使用说明

使用系统功能 SFC1 (READ CLK)可以读出CPU的系统时间。在系统功能 SFC1 中的输出参数 "CDT"接收的时间和日期的格式为"DATE\_AND\_TIME"。具有"DATE\_AND\_TIME"数据类型的时间 和日期是以 BCD 码的格式存储在8个字节里。这种数据类型的转换范围是:

● DT#1990-1-1-0:0:0.0 到 DT#2089-12-31-23:59:59.999

下表给出了实例表示2004年8月5日,星期四,8点12分5.250秒。 并且给出了每个字节所包含的时间和 日期数据的内容。

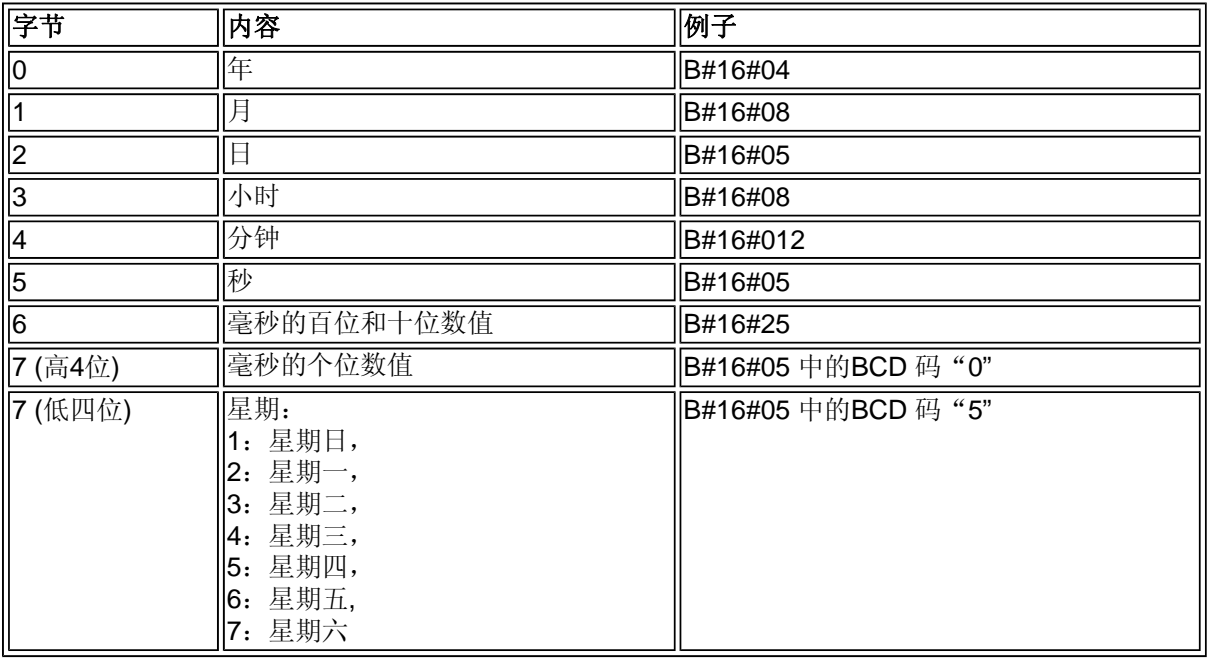

更多的关于"DATE AND TIME"数据类型的信息可以通过 STEP 7 在线帮助获得,如下:

● DATE\_AND\_TIME 数据类型的格式

下面的 STEP 7 程序(图 01)是通过地址寄存器 AR1 读时间和日期。 FC1 中调用系统功能 SFC1 读出 CPU 的当前时间。 小时和分钟可以显示在数字显示器上。

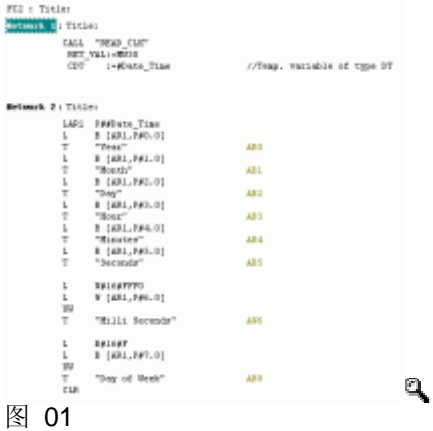

说明:

### "**LAR1 P##Date\_Time**"

通过上面指令将临时变量"Date Time"的起始地址被装载到地址寄存器 AR1 中。 通过间接寻址装载 命令可以分别访问年、月、日、小时等。 例如:

### "**L B[AR1, P#3.0] //Read hours"** (读取小时数)

读出的数据赋值给输出字节用于显示。

### **T "Hour" // for AB3** (赋给输出字节 3)

由于字节 7 中 的高四位是用于表示毫秒的个位数值的,低四位是用于表示星期的,鉴于显示的原因, 如图 01 例程中, 使用语句"L W#16#FFF0"和"L B#16#F"分别通过字与("UW"即"AW")的操作 指令将 AW6 和 AB8 输出地址中相应的值屏蔽掉。否则图 02 中 AW6 的值将显示为 W#16#785**3** (而 **3** 是表示星期数的),同样 AB8 的值将显示 B#16#**5**3(**5** 表示毫秒值)。

在"监视/修改变量" 中您可以显示输出字节的数据。图 02 为"监视/修改变量"中对应 2004年8月 24日,星期二,14点3分19.785秒的显示示例。

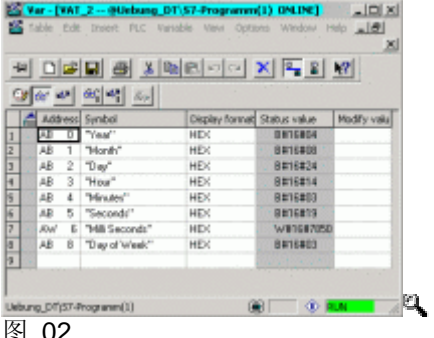

图 02

## 用 **SFC0 (SET\_CLK)**设定系统时钟的使用说明

使用 SFC0 "SET CLK" (设定系统时钟)可以设定 CPU 的时间和日期。 CPU 的时钟将以设定的时 间和日期运行。 用以下语句:

### "**LAR1 P##Date\_Time"**

临时变量"Date\_Time"的起始地址被装载到地址寄存器 AR1 中。通过间接寻址指令将设定数据从功能 块的输入变量(类型: 字节)装载并传输到变量"DATE\_AND\_TIME"的中的年、月、日、小时等各自 的字节中。 例如:

### **L #Year**

//输入变量,类型:字节 //输入变量"年"如, "B#16#05"表示 2005.

**T B[AR1,P#0.0]** //输入变量"Year"的内容传送到字节 0 //"DATE\_AND\_TIME"变量的字节0。

在例程中描述的如上您所看到的数据类型"DATE\_AND\_TIME"的格式。 更多的关于 "DATE\_AND\_TIME"数据类型的信息可以通过 STEP 7 在线帮助获得, 如下:

• DATE AND TIME 数据类型的格式

随后调用 SFC0, 在输入端"PDT"参数化的临时变量"Date\_Time"的数值被传送到 SFC0。

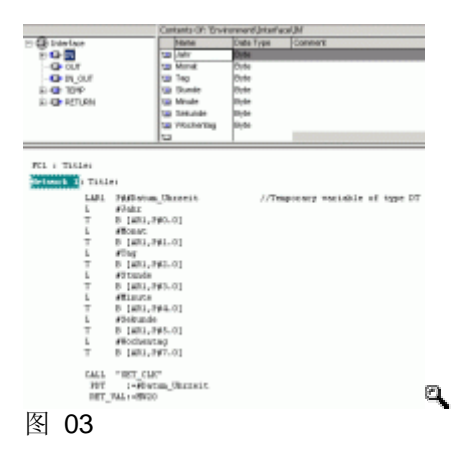

在"监视/修改变量" 中您可以指定时间和日期的值。输入的年、月、日等是在 OB1 中使用 MB0, MB1, MB2 等参数化的。图 04 给出了例子:2005年1月3日,星期一,16点26分40.20秒。

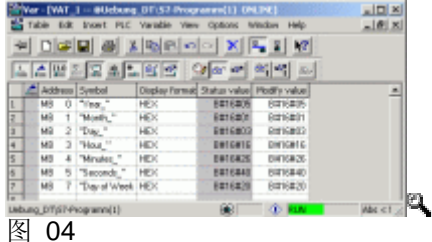

图 01

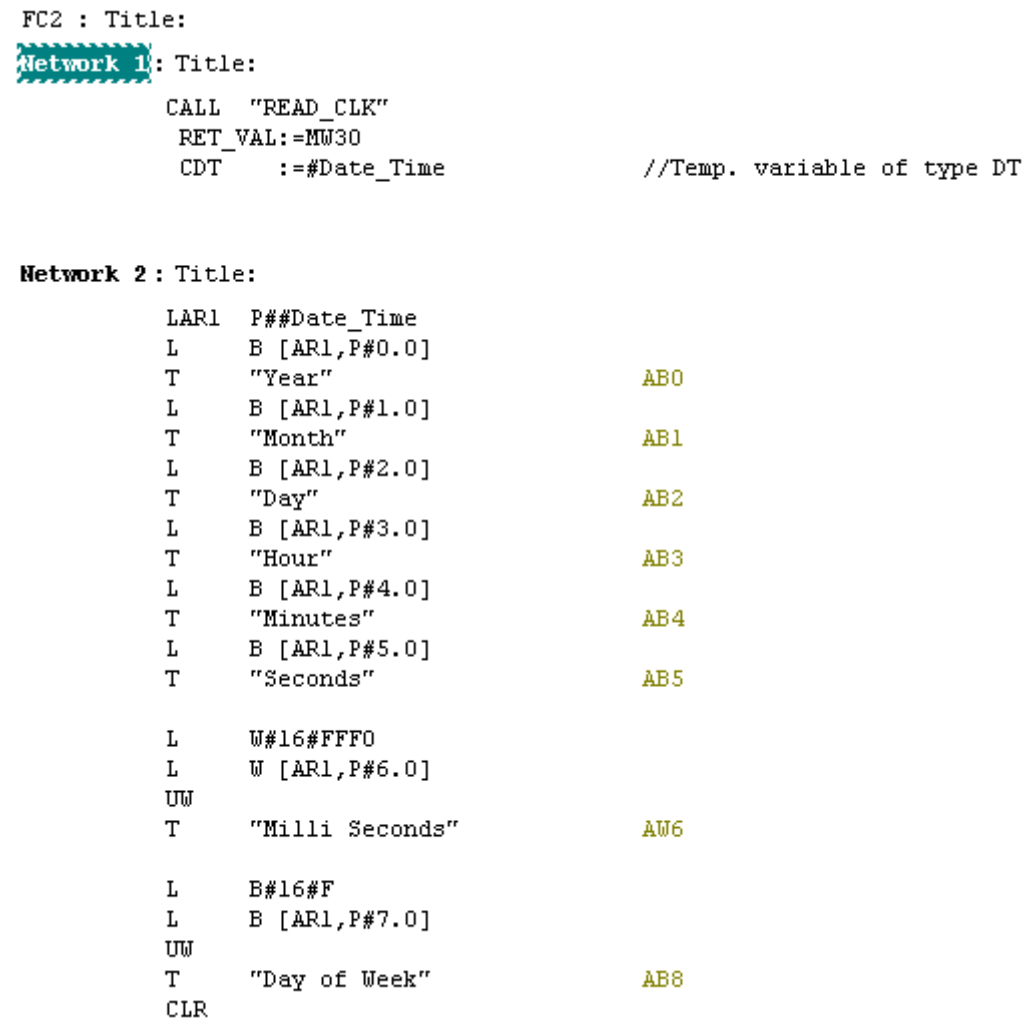

# 图 02

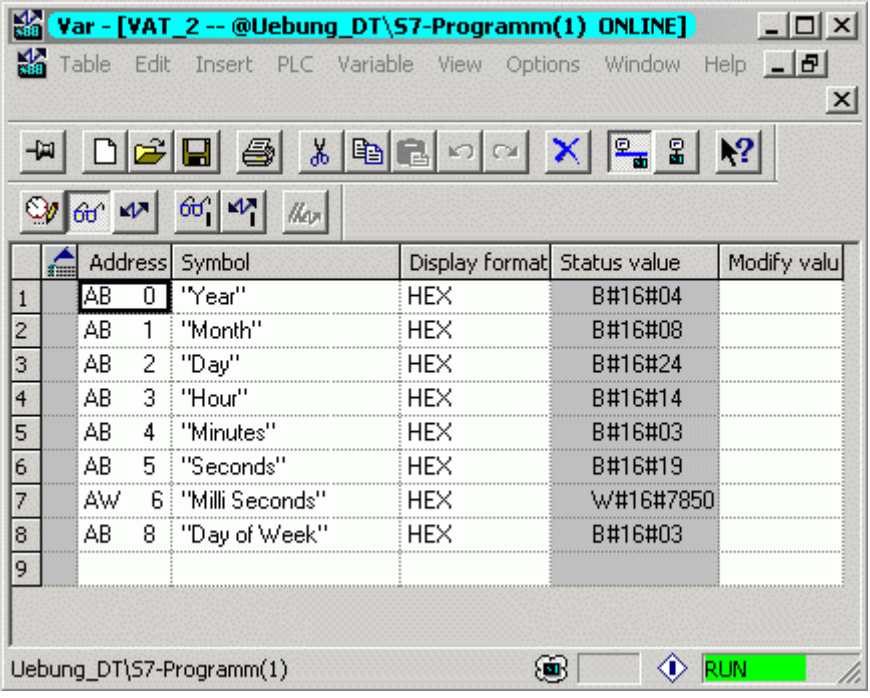

图 03

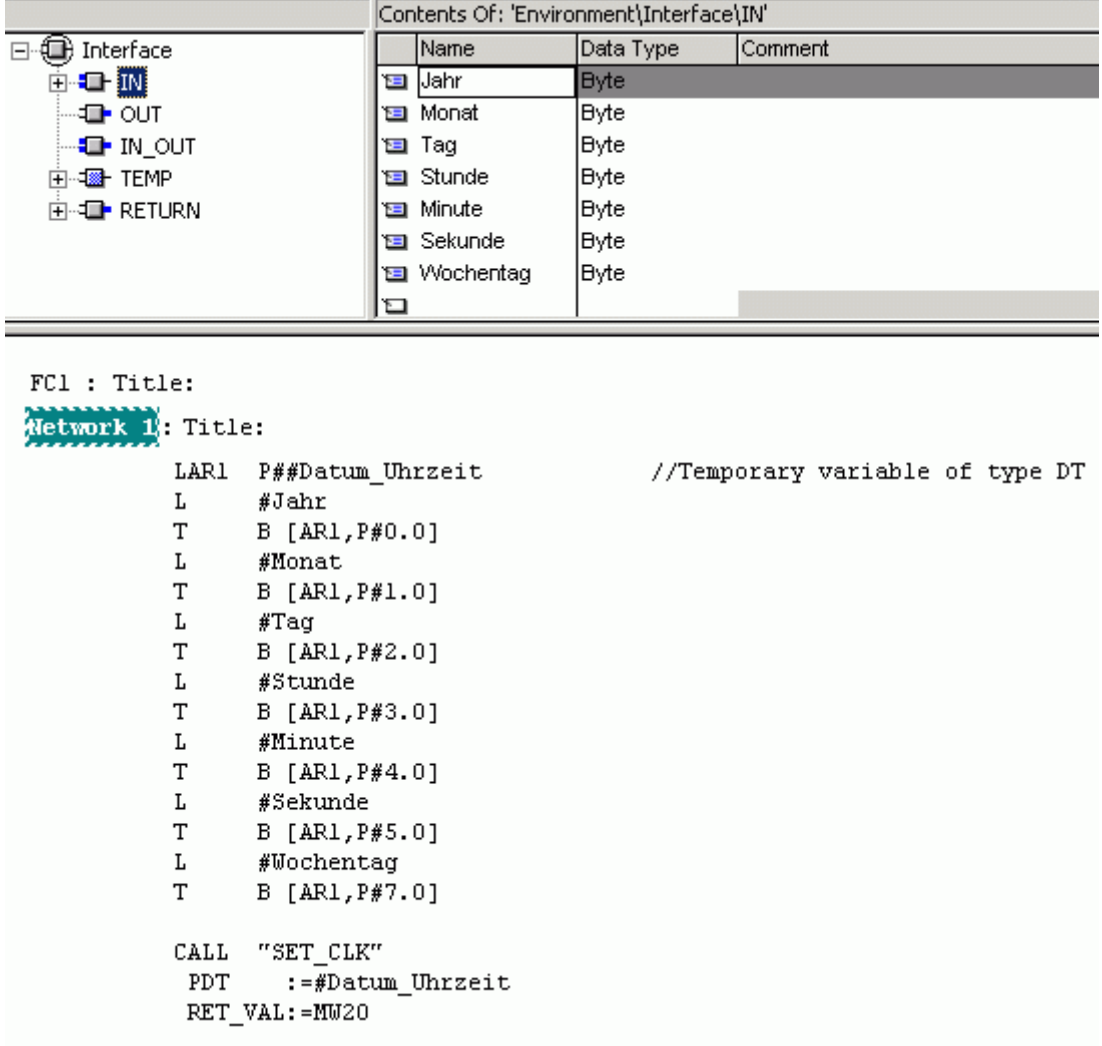

图 04

| Var - [VAT_1 -- @Uebung_DT\S7-Programm(1) ONLINE]                                               |  |            |    |                     |                             |         |                |                    |
|-------------------------------------------------------------------------------------------------|--|------------|----|---------------------|-----------------------------|---------|----------------|--------------------|
| 泴                                                                                               |  | Table Edit |    | Insert PLC Variable | <b>View</b>                 | Options | Window<br>Help | 리 ×                |
| y,<br>4<br>욻<br>働<br>ທ                                                                          |  |            |    |                     |                             |         |                |                    |
| 66°  <br>$\mathcal{N}_{\mathbf{I}}$<br>$60^{\circ}$<br>$ \mathbf{L} \triangle 12$<br>〃<br>lkon. |  |            |    |                     |                             |         |                |                    |
|                                                                                                 |  | Address    |    | Symbol              | Display format Status value |         | Modify value   |                    |
|                                                                                                 |  | MВ         | 0  | ∣''Year_''          | <b>HEX</b>                  | B#16#05 | B#16#05        |                    |
| 2                                                                                               |  | MВ         |    | "Month_"            | HEX                         | B#16#01 | B#16#01        |                    |
| 3                                                                                               |  | MВ         |    | $2$ $"$ Day. $"$    | <b>HEX</b>                  | B#16#03 | B#16#03        |                    |
| $\overline{4}$                                                                                  |  | ΜВ         |    | 3   "Hour "         | <b>HEX</b>                  | B#16#16 | B#16#16        |                    |
| 5                                                                                               |  | ΜВ         |    | 4   "Minutes_"      | HEX                         | B#16#26 | B#16#26        |                    |
| 6                                                                                               |  | MВ         | 5. | "Seconds_"          | : HEX                       | B#16#40 | B#16#40        |                    |
| 7                                                                                               |  | MВ         |    | "Day of Week   HEX  |                             | B#16#20 | B#16#20        |                    |
| lo.                                                                                             |  |            |    |                     |                             |         |                |                    |
| Uebung_DT\S7-Programm(1)                                                                        |  |            |    |                     |                             |         | <b>RUN</b>     | $\mathsf{Abs} < 5$ |
|                                                                                                 |  |            |    |                     |                             |         |                |                    |

条目号**:**21222026 日期**:**2007-03-08

© Siemens AG 2010版权所有 - 法人信息 - 保密政策 - 应用条款